# LWS10叶面湿度传感器 用户手册

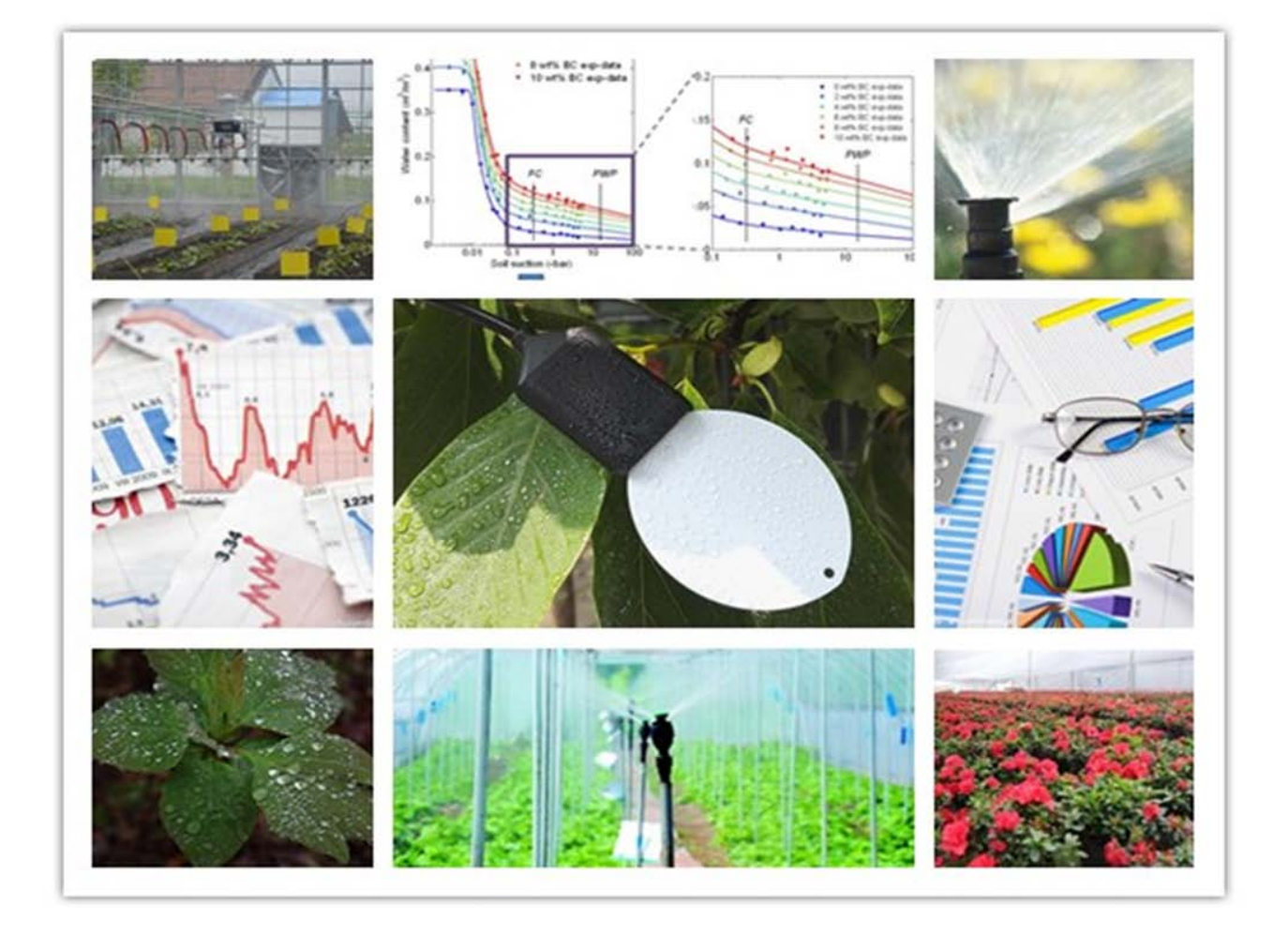

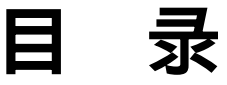

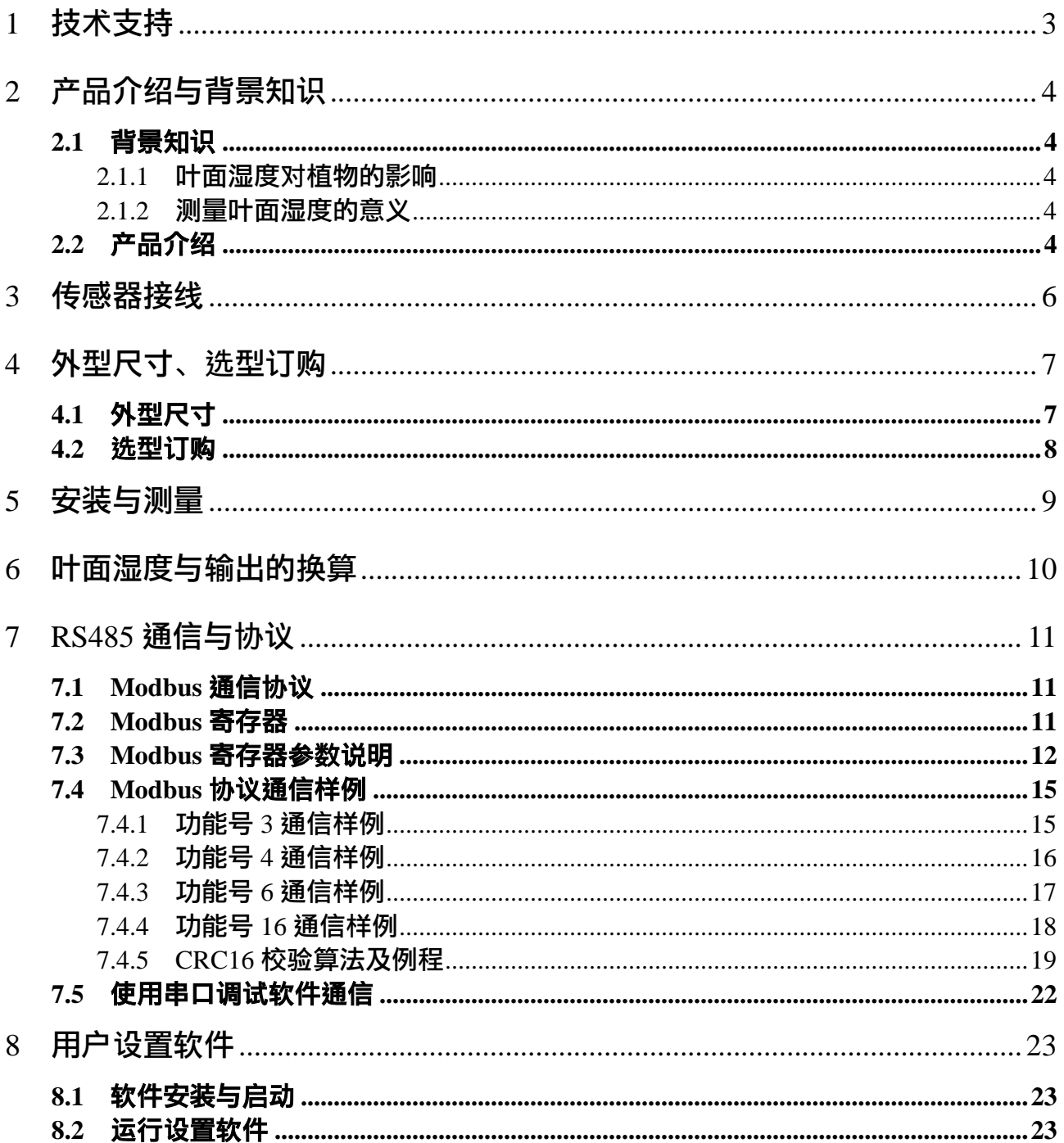

## <span id="page-2-0"></span>**1** 技术支持

感谢您选择并使用大连哲勤科技有限公司的LWS10叶面湿度传感器,此用户手册协助您了 解并正确使用传感器。如需订购产品、技术支持、以及产品信息反馈,请通过以下方式联系 我们。请在联系时附注设备的购买时间,购买方式,联系人信息,地址以及电话等相关信息, 便于我们为您服务。

### 网址

http://www.infwin.com

#### E-Mail

infwin@163.com

### 电话

+86-411-66831953, 4000-511-521

## 传真

+86-411-82388125

## 版本控制

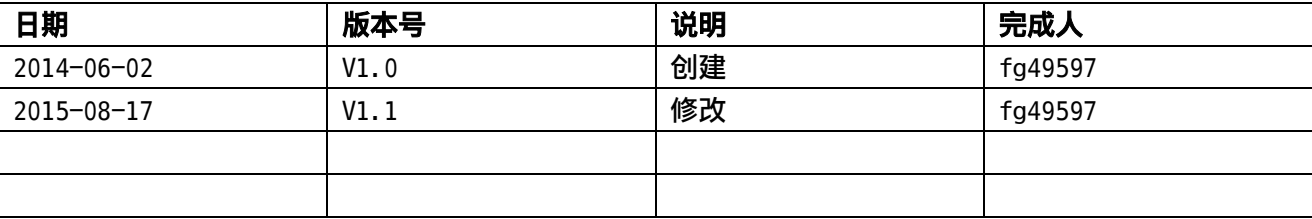

## <span id="page-3-0"></span>**2** 产品介绍与背景知识

### <span id="page-3-1"></span>**2.1** 背景知识

#### <span id="page-3-2"></span>**2.1.1** 叶面湿度对植物的影响

植物叶表面湿度的高低对叶感染病菌有重要的影响,植物叶面有一定水汽时,很容易受 真菌和细菌疾病的感染。在病菌感染期间,如果叶表面完全润湿则有利于病菌侵染。一旦病 菌侵染,又会对叶面结构造成破坏。

叶面湿度传感器能够测定叶面上湿度的存在以及持续的时间,以及润湿性能对防治病虫 害的农药液滴持留的影响,以预知疾病的发生,从而对植物或农作物采取相关的保护措施。

#### <span id="page-3-3"></span>**2.1.2** 测量叶面湿度的意义

叶面湿度传感器是精确农业的发展基础。使用叶面湿度传感器:

- 了解作物的生长发育情况以及作物生长研究。
- 预防病虫害发牛以及预警。
- ◎ 叶面施肥,喷洒,喷雾以及灌溉控制。

#### <span id="page-3-4"></span>**2.2** 产品介绍

LWS10 叶面湿度传感器性能稳定灵敏度高,是观测和研究叶面湿度,预防病虫害,以及 喷洒喷灌控制的重要工具。该款叶面湿度传感器能够对叶面湿度进行精准的测量,能够监测 到叶面的微量水分或冰晶残留。传感器外形采用仿叶片设计,真实模拟叶页面特性,因而能 够更准确地反映出叶面环境的情况。它通过仿叶片介质的上表面介电常数的变化,来测量雾 气,水气或冰的存在量。与基于电阻测量的传感器不同的是,它不要求着色或使用校准,同 时还能提供冰的有效监测。LWS 耗电量低,可进行长期不间断监测。传感器具有以下特点:

- 模拟叶面结构设计,使传感器真实反映叶面的水分散失过程。
- 可检测雾, 结冰, 结露以及降雨。
- 防水密封, 可直接应用于叶面施肥, 喷洒, 喷灌场合, 可室外使用。
- ◎ 精度高,响应快,互换性好,性能可靠。
- ◎ 完善的保护电路与多种信号输出接口可洗。

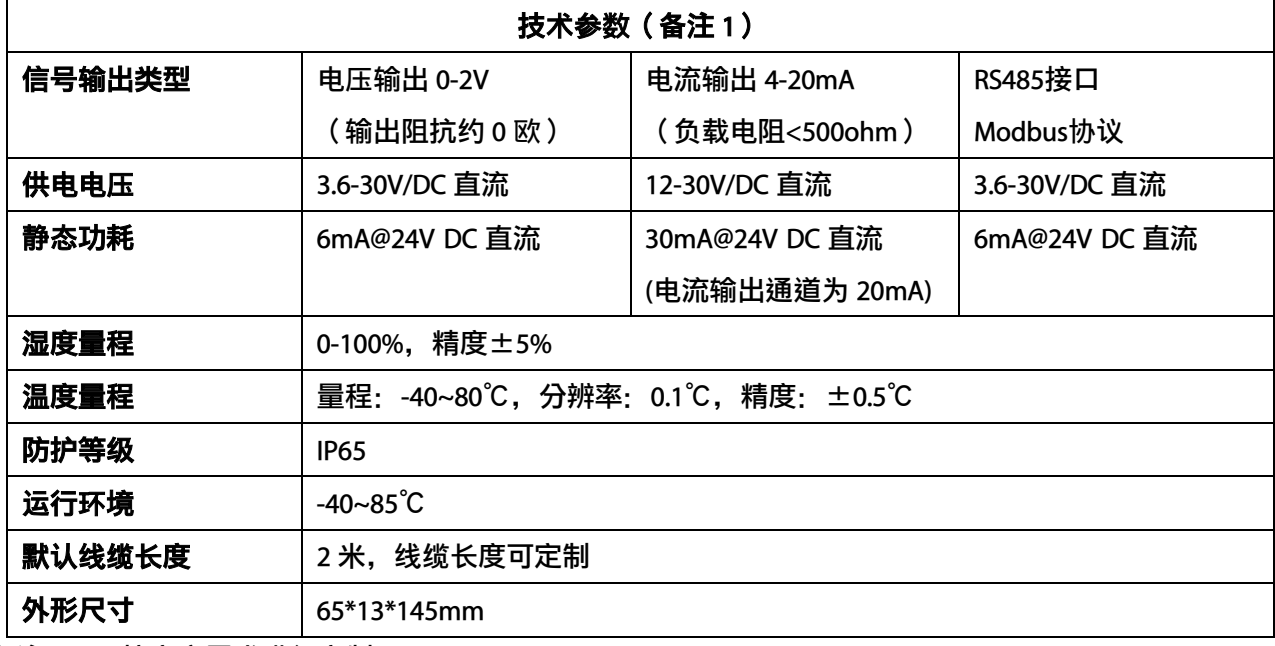

备注 1:可按客户需求进行定制

## <span id="page-5-0"></span>**3** 传感器接线

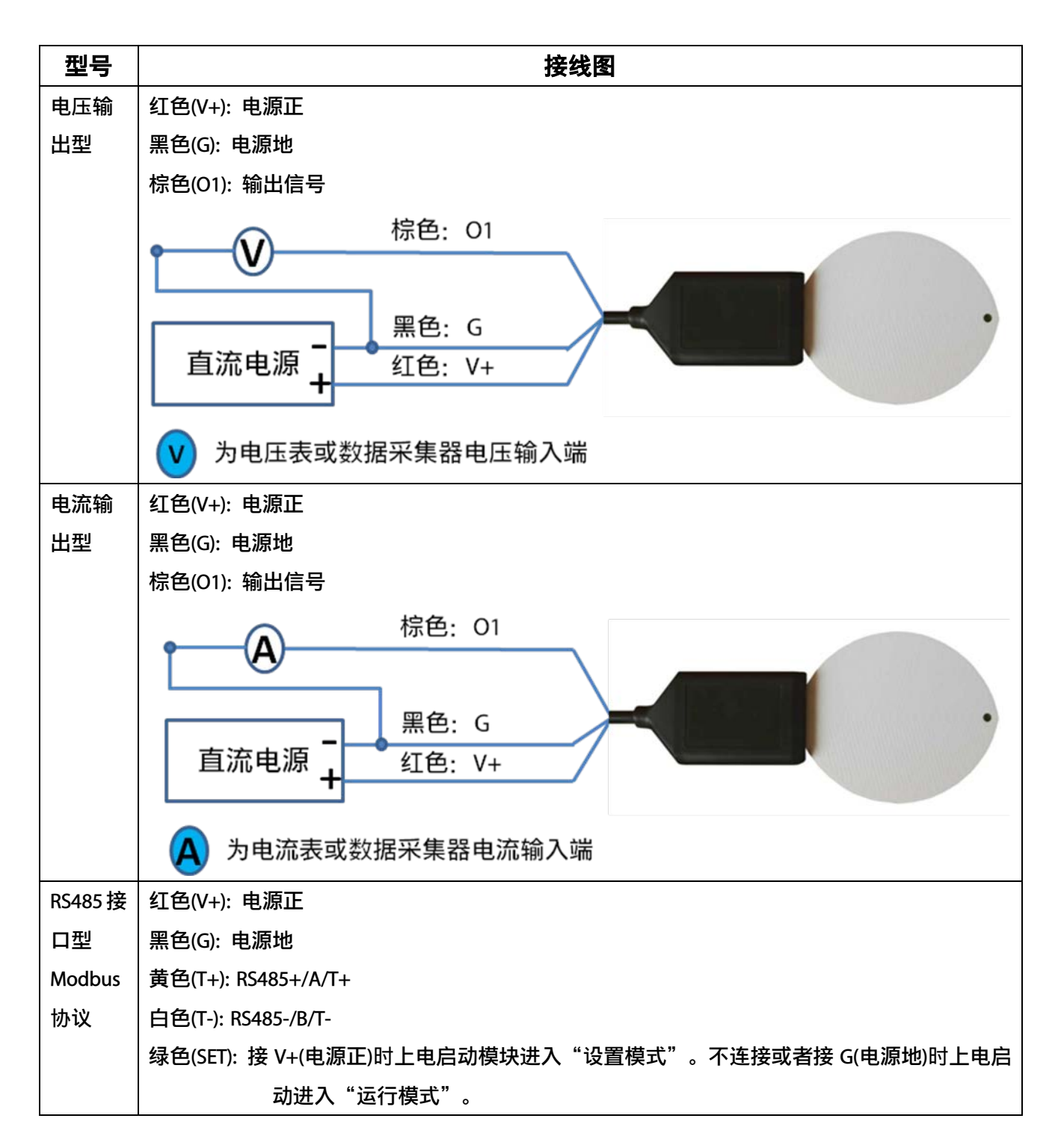

#### ENDEAVOUR **[http://www.infwin.com](http://www.infwin.com/)** 黄色: RS485+ RS485主设 白色: RS485-备 黑色: G 直流电源 红色: V+ 绿色: SET RS485主设 为RS485主机 (电脑或其他具有RS485接口的嵌入式设备) 备 模块的配置参数如 Modbus 地址,波特率,校验位,通讯协议等是由模块内部的 EEPROM(掉 电存储设备)内存储的。有时会忘记这些参数的具体配置而导致不能与模块进行通讯。为了防 止这个问题,模块有一特殊的模式称作"设置模式"。当模块以"设置模式"上电启动时,模 块会以以下参数进行通讯: 1. Modbus 地址固定为 0 2. 通信配置为 9600,N.8.1 (9600bps, 无校验位, 8 个数据位, 一个停止位) 3. 通信协议为 Modbus-RTU EEPROM 中的配置参数不会因为模块进入"设置模式"时而改变, 当模块处于"运行模式"时 仍会按照 EEPROM 中的这些配置参数进行通讯。

## <span id="page-6-0"></span>**4** 外型尺寸、选型订购

<span id="page-6-1"></span>**4.1** 外型尺寸

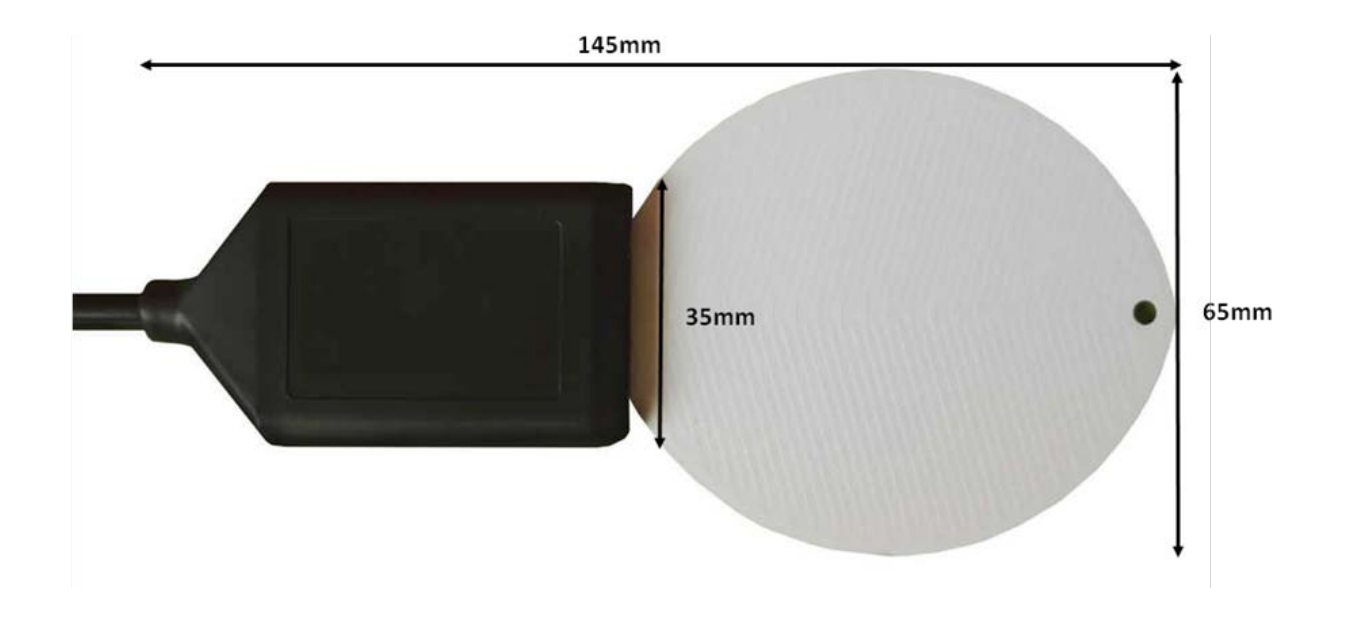

## <span id="page-7-0"></span>**4.2** 选型订购

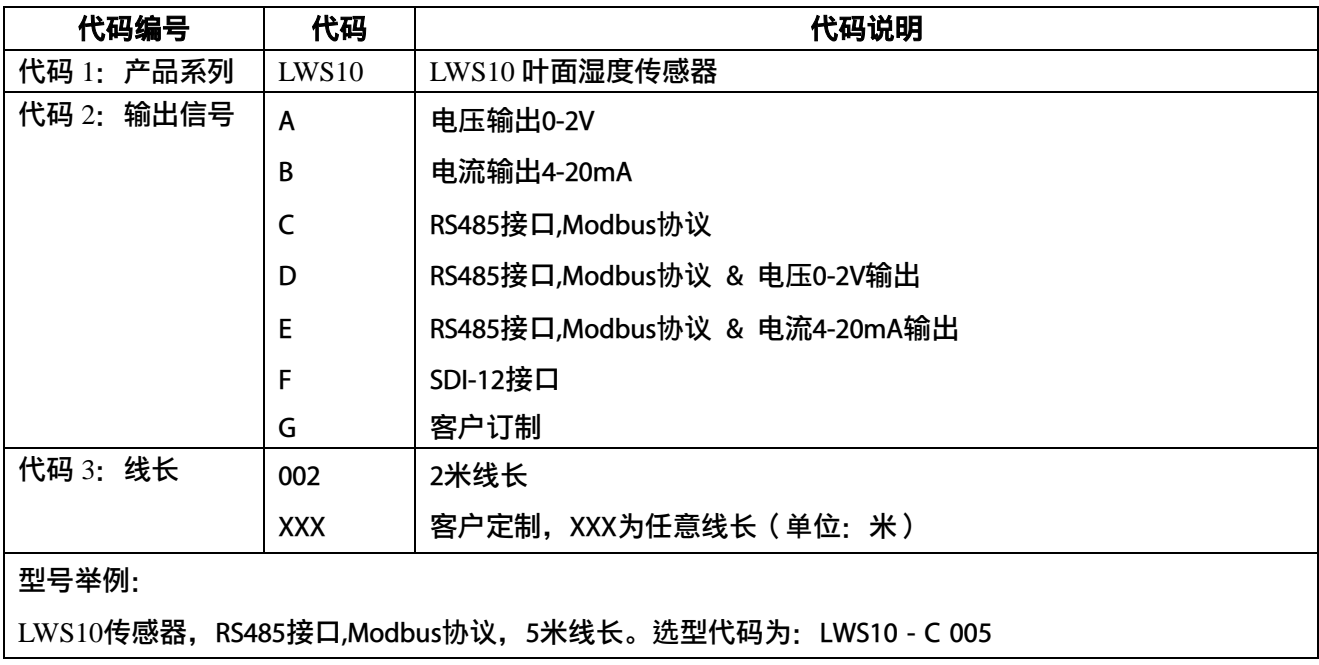

## <span id="page-8-0"></span>**5** 安装与测量

可悬挂在温室的大棚上,也可以安装在气象站的桅杆上。安装时传感器模拟叶面部分的 栅格面向上,大致与周围叶面与地面的夹角一致。

如进行叶面施肥喷洒等检测,可在植物叶面不同的高度安装多个,以确保植物接近地面 处的叶面施肥效果。

## <span id="page-9-0"></span>**6** 叶面湿度与输出的换算

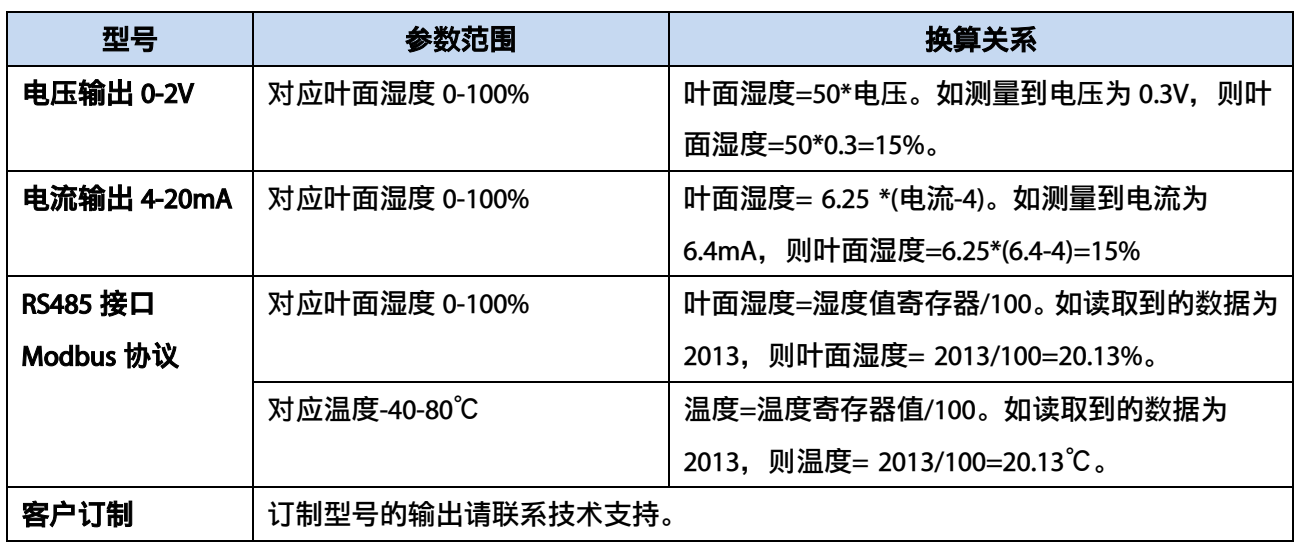

注: 公式中电压单位为伏(V), 电流单位为毫安(mA)

## <span id="page-10-0"></span>**7 RS485** 通信与协议

### <span id="page-10-1"></span>**7.1 Modbus** 通信协议

Modbus 是一种串行通信协议, 是多种仪器仪表以及智能传感器在通信接口方面的标准, 在智能传感器中有着广泛的应用。Modbus 协议是一个主从架构的协议。有一个主节点,其他 使用 Modbus 协议参与通信的节点是从节点。每一个从设备都有一个唯一的设备地址。

LWS10 叶面湿度传感器具有 RS485 接口,支持 Modbus 协议。通讯参数出厂默认值为: 波特率 9600bps, 一个起始位, 8 个数据位, 无校验, 一个停止位。通讯协议为 Modbus RTU 协议。通讯参数可由设置程序或者 Modbus 命令改变,通信参数改变后需要重新对传感器进 行上电方可生效。

### <span id="page-10-2"></span>**7.2 Modbus** 寄存器

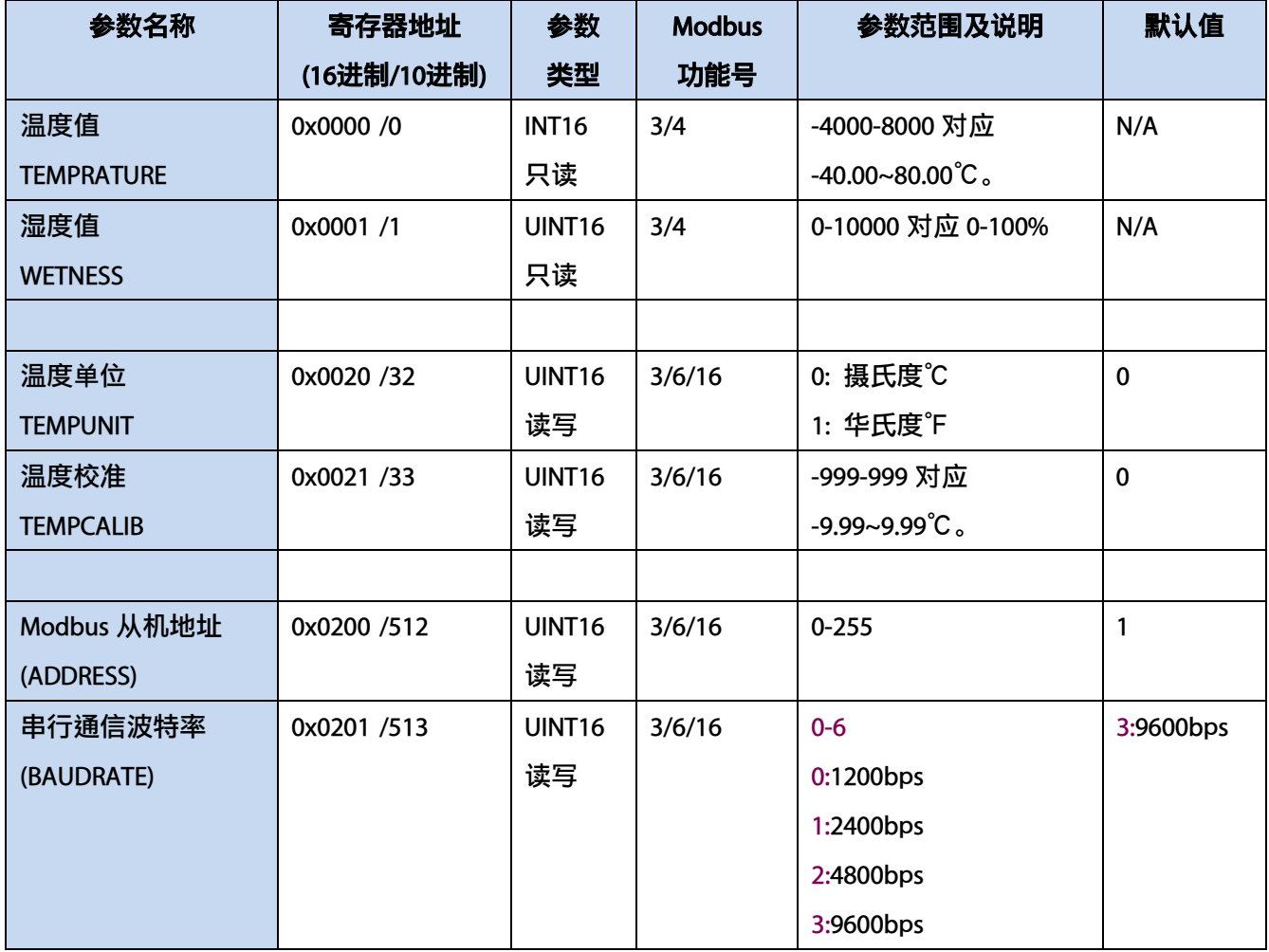

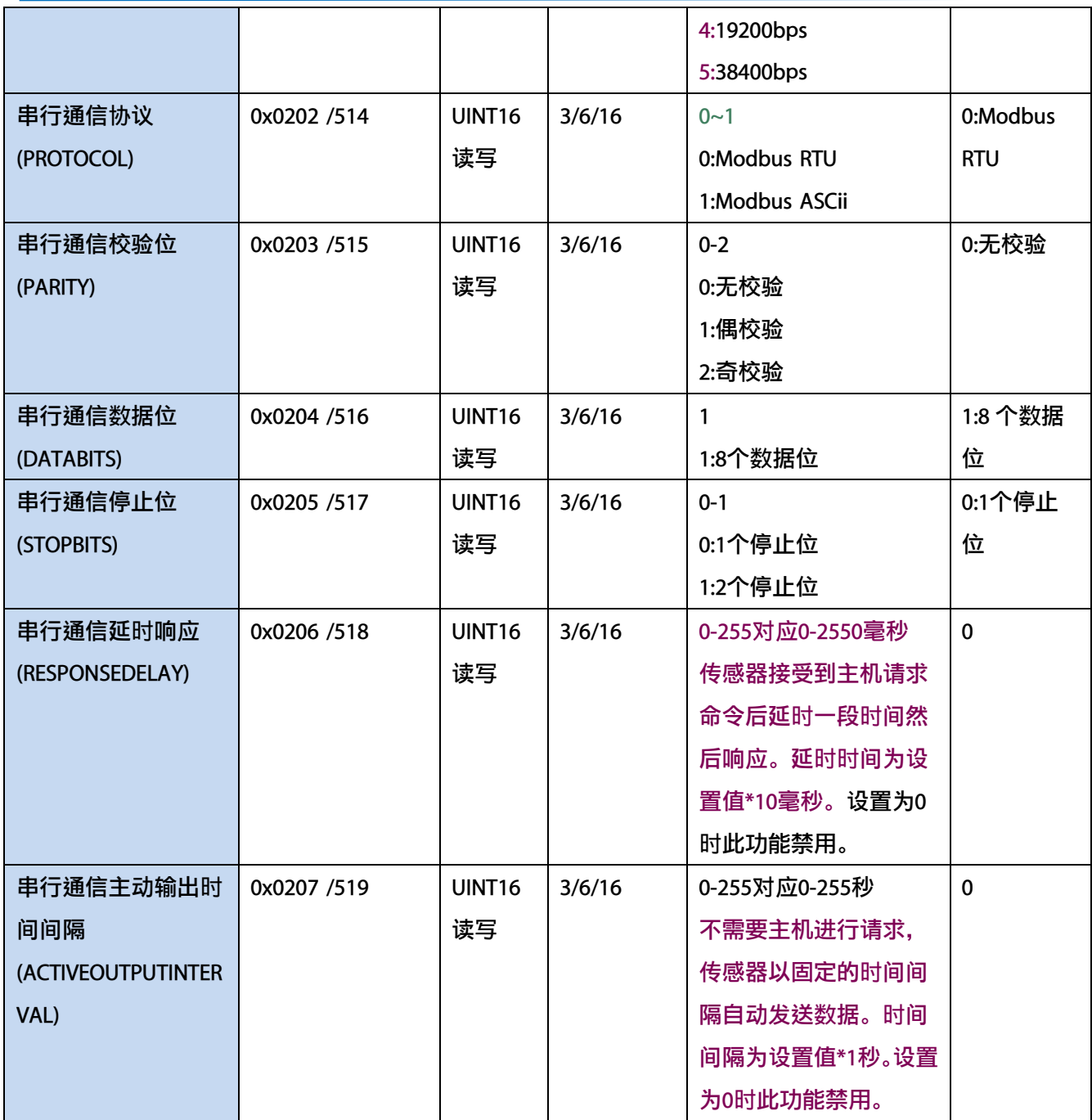

UINT16:16 位无符号整数寄存器

INT16:16 位有符号整数寄存器

## <span id="page-11-0"></span>**7.3 Modbus** 寄存器参数说明

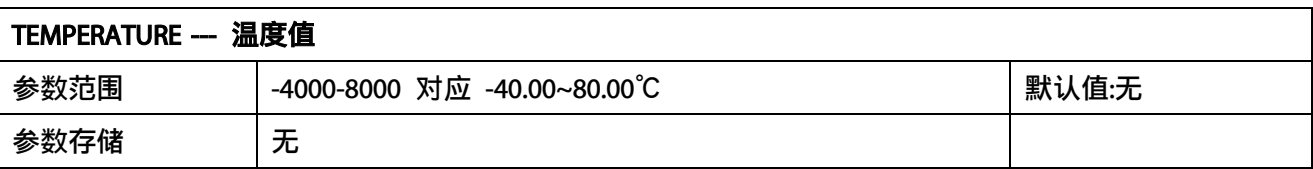

意义:温度测量值,负数用补码表示。

举例:如果返回的值是 0702H (16 进制,原码),则第一字节高字节为 07H,第二字节低字节 为 02H, 那么温度测量值为 (07H\*256+02H) /100=17.94 摄氏度。

如果返回的值是 FF05H (16 进制, 补码), 则第一字节高字节为 FFH, 第二字节低字节为 05H, 那么温度测量值为((FFH\*256+05H)-FFFFH-1H)/100 = (FF05H-FFFFH-1H)/100=-2.51 摄氏 度。

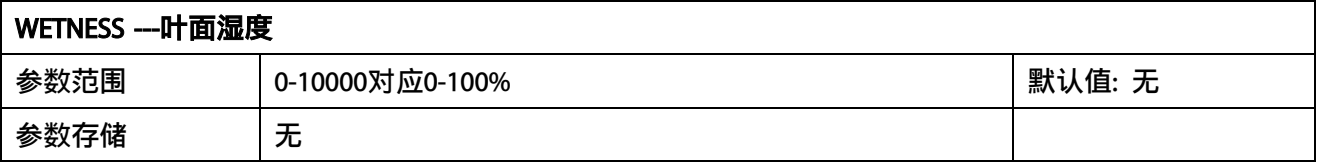

意义:体积含水率测量值。

举例: 如果返回的值是 071DH (16 进制), 则第一字节高字节为 07H, 第二字节低字节为 1DH, 那么测量值为(07H\*256+1DH)/10000=(7\*256+29) =1821。代表体积含水率为 18.21%

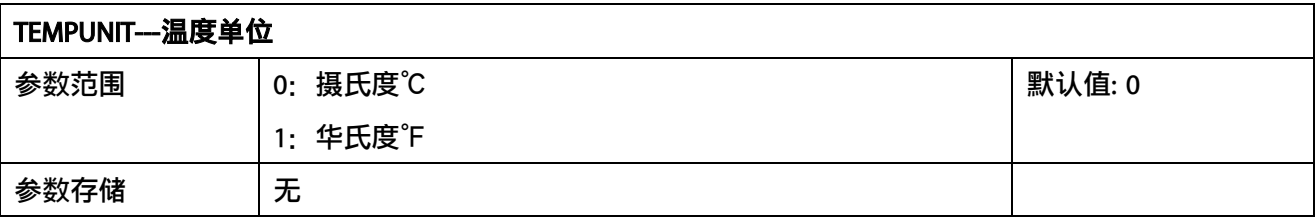

意义:温度单位。

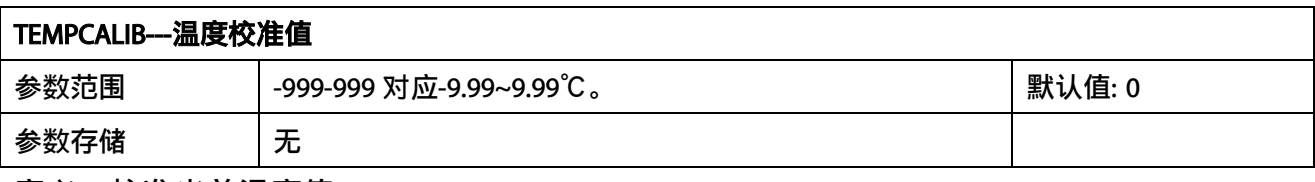

意义:校准当前温度值。

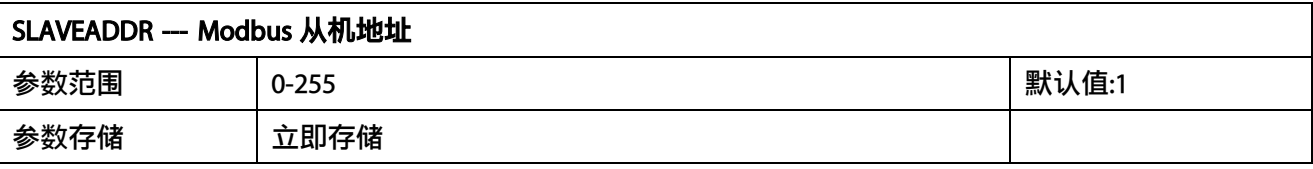

Modbus 地址, 可设置为 0-255。当模块外部的地址拨码开关设置为地址 0 时, 使用此寄存器 的内容作为从机地址。设置后需要重新上电或者使用 RST 命令重新启动模块,使此地址生效。 使用此命令修改模块地址不需要打开机壳即可设置。

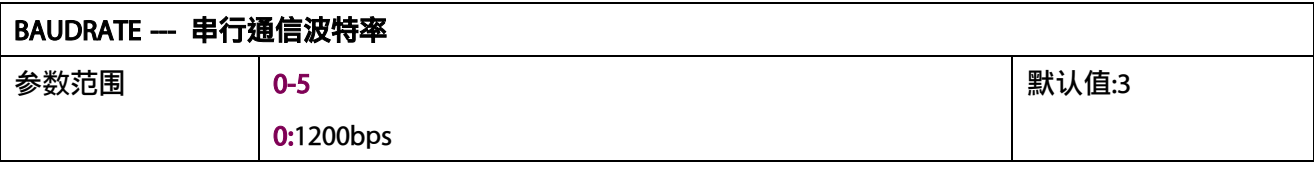

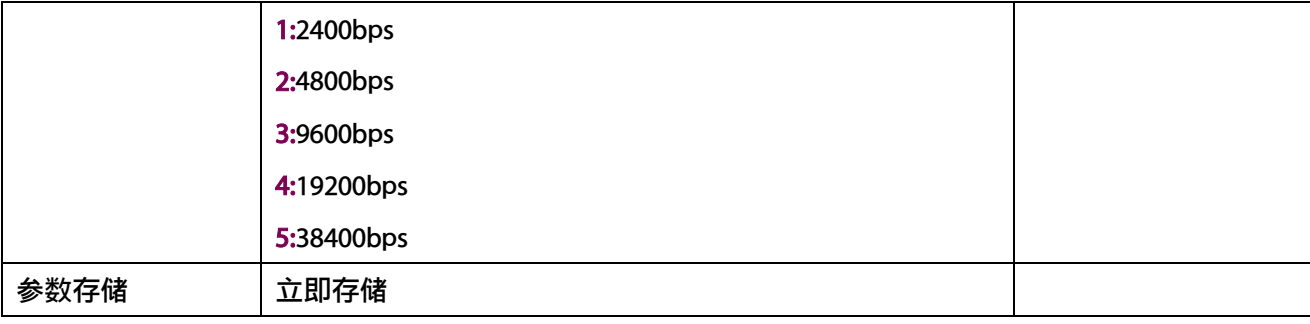

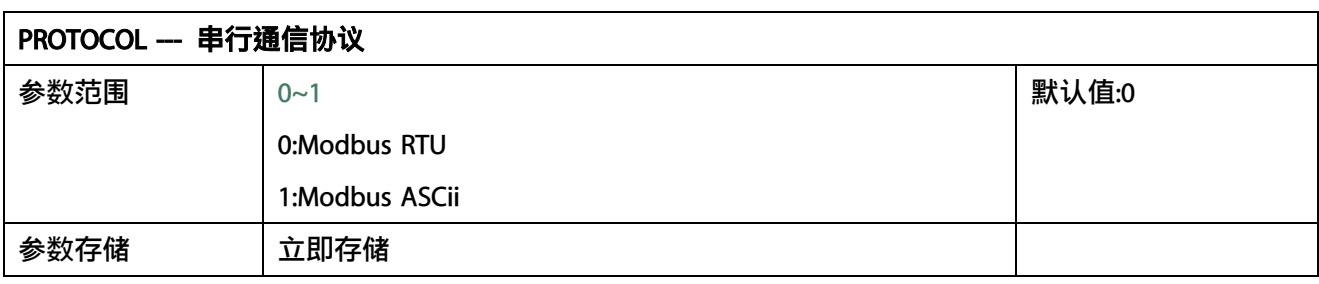

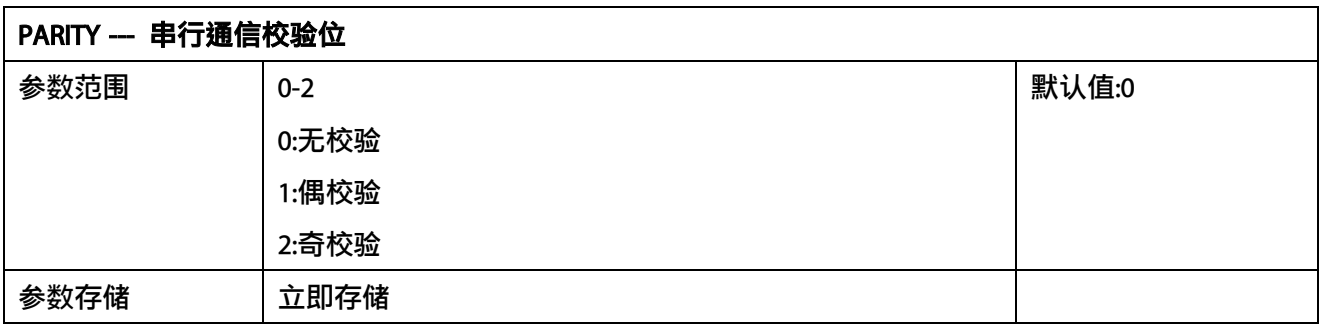

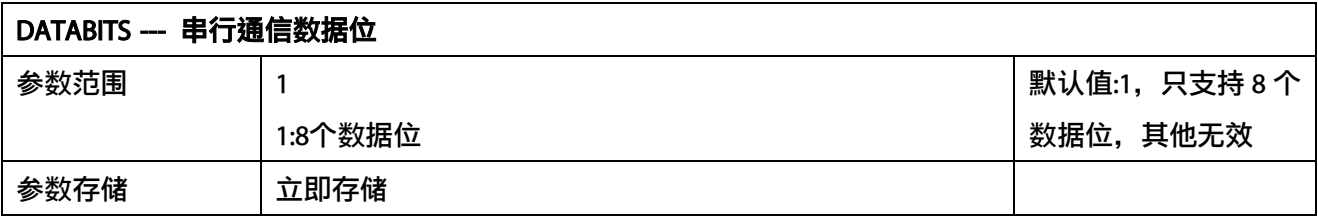

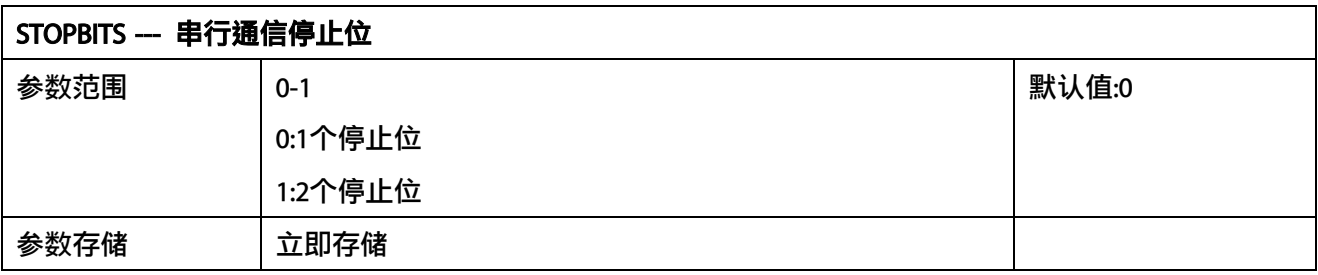

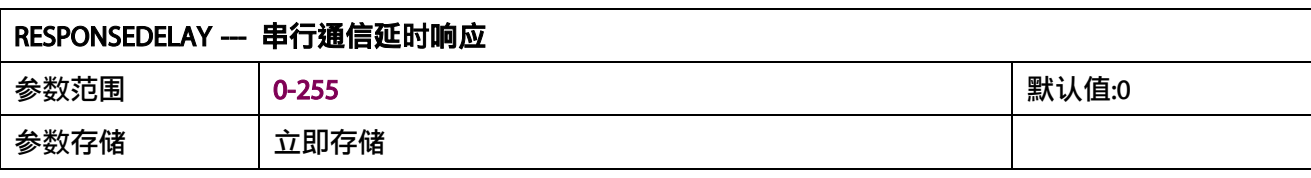

串行通信延时响应在以下情况下使用:当主机发送请求命令后,模块延时(RESPONSEDELAY\*10)

毫秒,然后将响应数据返回给主机。比如设置 RESPONSEDELAY=5, 那么模块延时 5\*10=50 毫 秒后响应主机请求。设置为 0 时为无延时立即响应。此命令主要应用于主机从 RS485 发送状 态切换为接收状态时速度比较慢的场合。

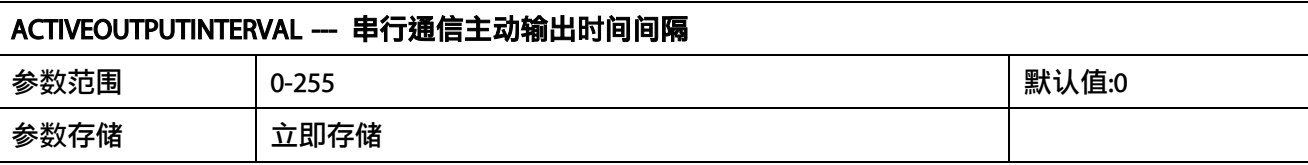

串行通信主动输出时间间隔在以下情况下使用:主机不需要发送请求命令,模块主动输出响应 数据,输出间隔为 ACTIVEOUTPUTINTERVAL 秒, 比如设置 ACTIVEOUTPUTINTERVAL=5, 那么模 块每 5 秒按照设置的通信协议输出数据。设置为 0 时主动输出无效,需主机请求后方可响应。 此命令主要应用于 GPRS 等无线传输时,需要终端节点主动发送数据的场合。

注意:当设置为主动输出数据时,RS485 总线上只能连接一个模块,以避免总线数据冲突。

#### <span id="page-14-0"></span>**7.4 Modbus** 协议通信样例

以下说明中,0x 开头或者 H 结尾的数据为 16 进制数据。Modbus 协议有两种常用寄存器 类型:

- (1) 保持寄存器,存储数据掉电不丢失,是可读可写的。通常用功能号 3(0x03)读 取,用功能号 6(0x06)或者 16(0x10)写入。
- (2) 输入寄存器,用来存储一些只读的物理量,比如温度值,是只读的。通常用功能 号 4(0x04)读取。

### <span id="page-14-1"></span>**7.4.1** 功能号 **3** 通信样例

#### 通用请求格式:AA 03 RRRR NNNN CCCC

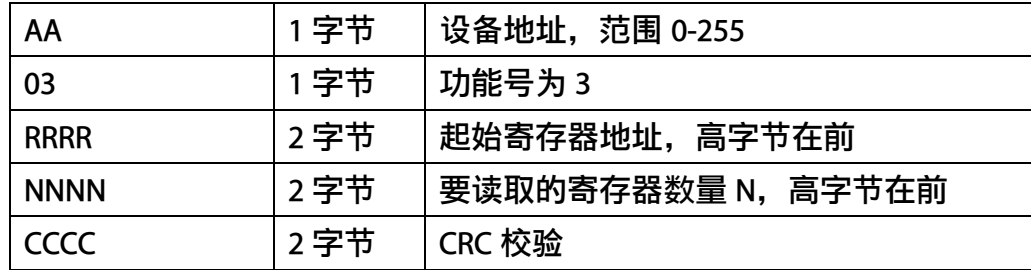

#### 通用响应格式: AA 03 MM VV0 VV1 VV2 VV3… CCCC

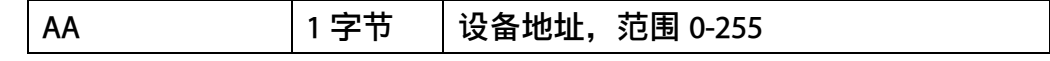

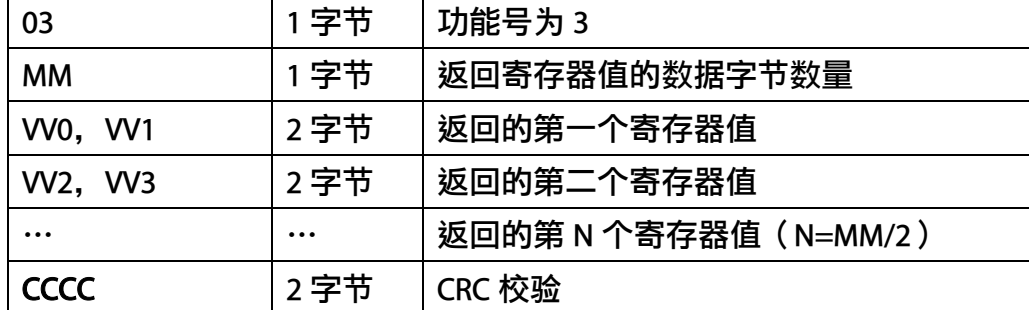

#### 举例: 以读寄存器 0x0200-0x0201, 即从机地址以及波特率为例

#### 请求: 01 03 0200 0002 C5B3

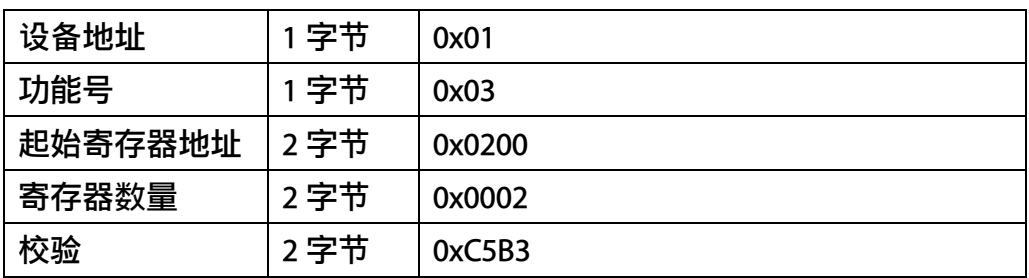

#### 响应:01 03 04 00 01 00 03 EB F2

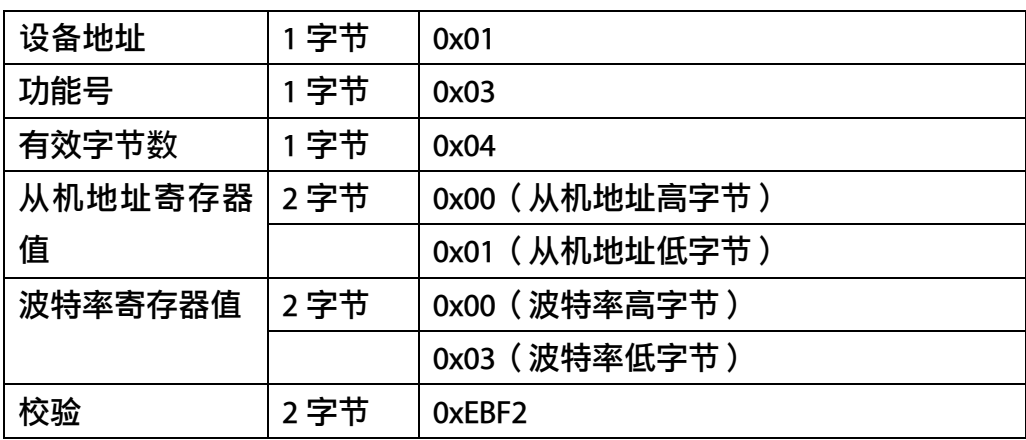

## <span id="page-15-0"></span>**7.4.2** 功能号 **4** 通信样例

#### 通用请求格式:AA 04 RRRR NNNN CCCC

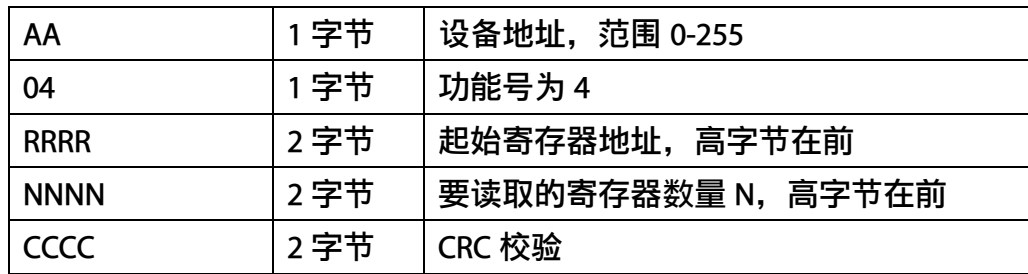

#### 通用响应格式: AA 04 MM VV0 VV1 VV2 VV3… CCCC

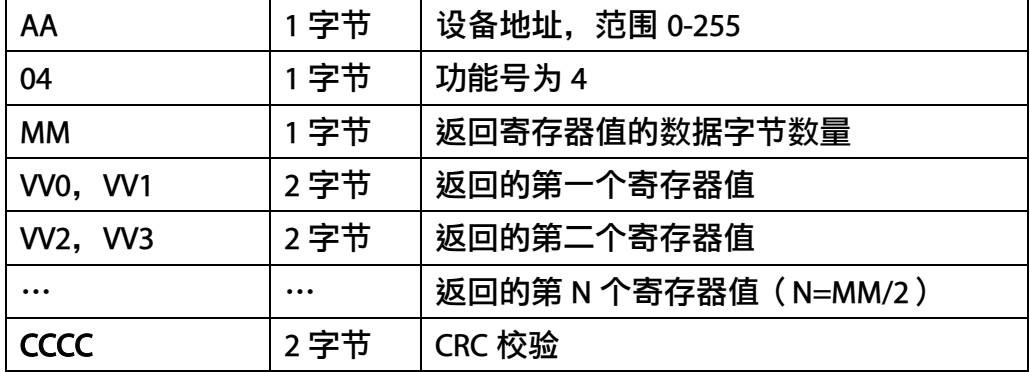

#### 举例: 以读寄存器 0x0000-0x0001, 即读取温度, 湿度

#### 请求:01 04 0000 0002 71CB

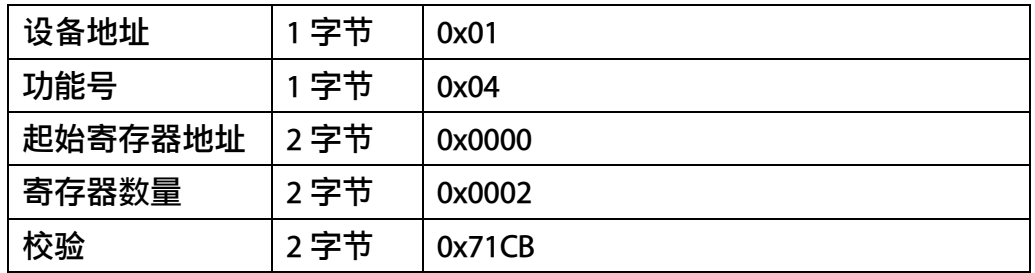

#### 响应: 01 04 04 0A55 004E 6878

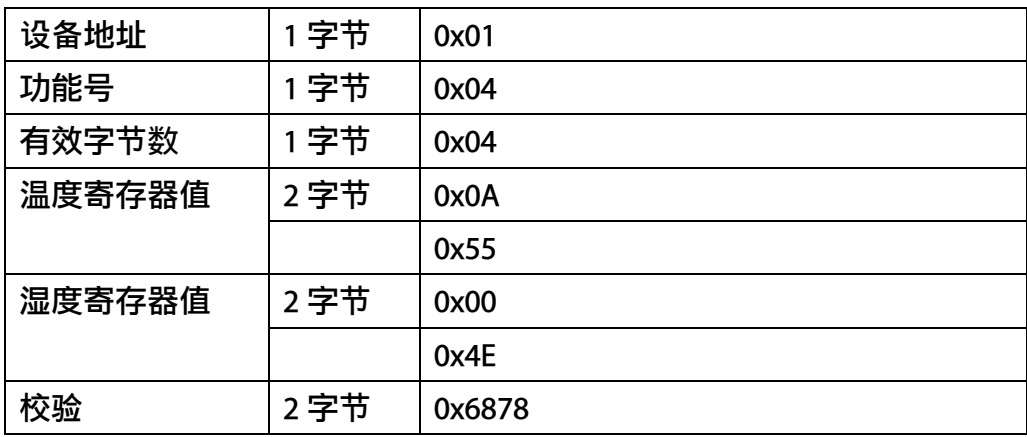

## <span id="page-16-0"></span>**7.4.3** 功能号 **6** 通信样例

#### 通用请求格式: AA 06 RRRR VVVV CCCC

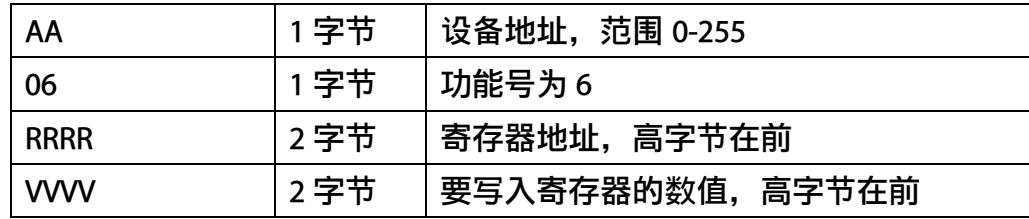

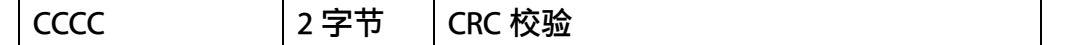

#### 通用响应格式: AA 06 RRRR VVVV CCCC

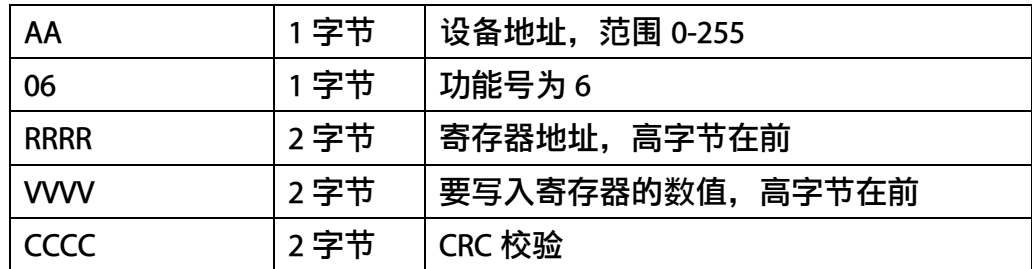

#### 举例: 以写寄存器 0x0021, 即温度单位为华氏度°F例

#### 请求: 01 06 0021 0001 1800

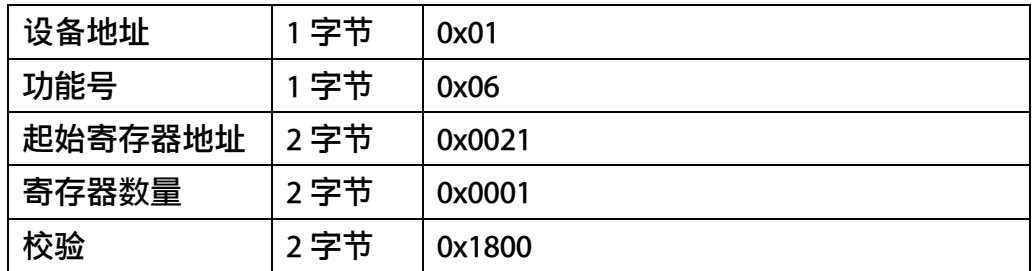

#### 响应:01 06 0021 0001 1800

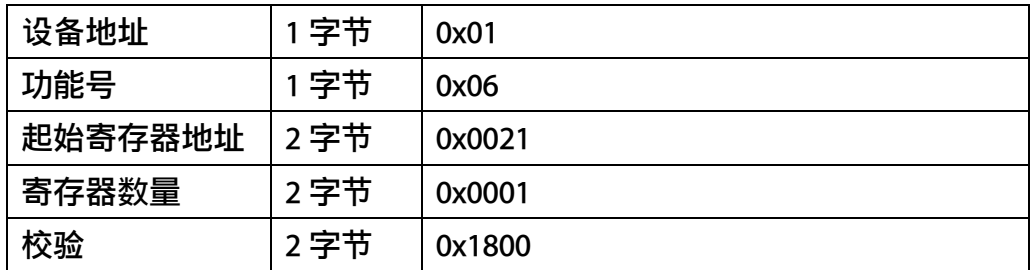

## <span id="page-17-0"></span>**7.4.4** 功能号 **16** 通信样例

#### 通用请求格式: AA 10 RRRR NNNN MM VVVV1 VVVV2 …CCCC

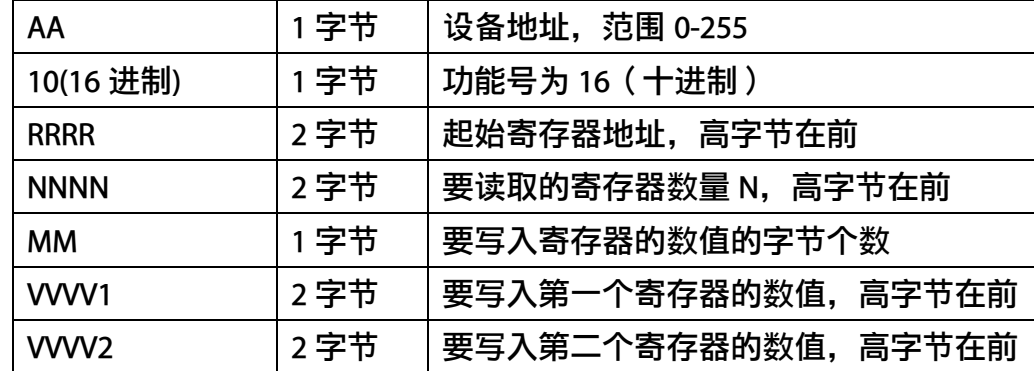

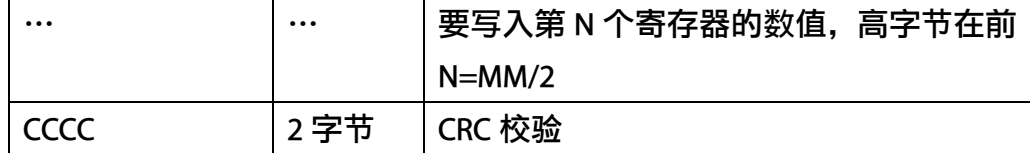

#### 通用响应格式: AA 10 RRRR NNNN CCCC

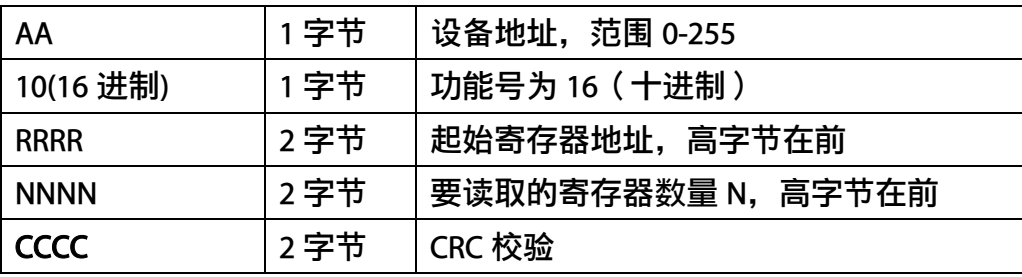

## 举例: 以写寄存器 0x0200-0x0201, 即设置从机地址为 1, 波特率为 19200bps 为例

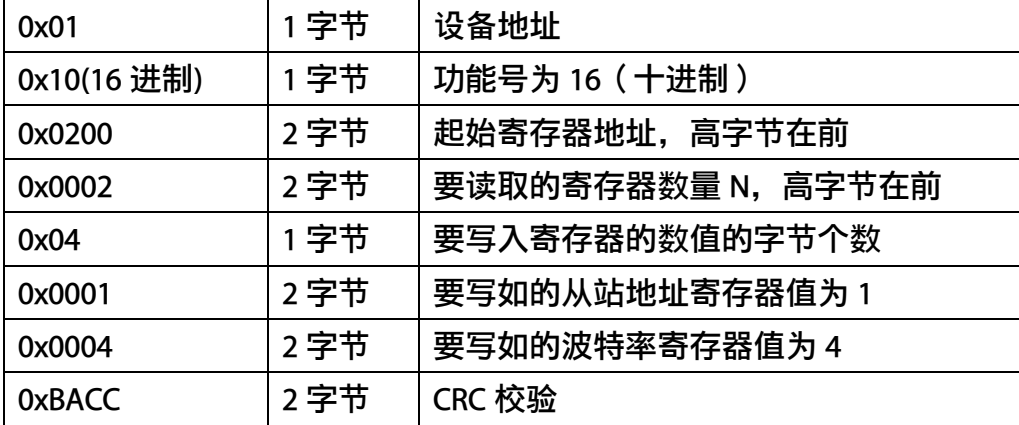

#### 请求:01 10 0200 0002 04 0001 0004 BACC

#### 响应:01 10 0200 0002 4070

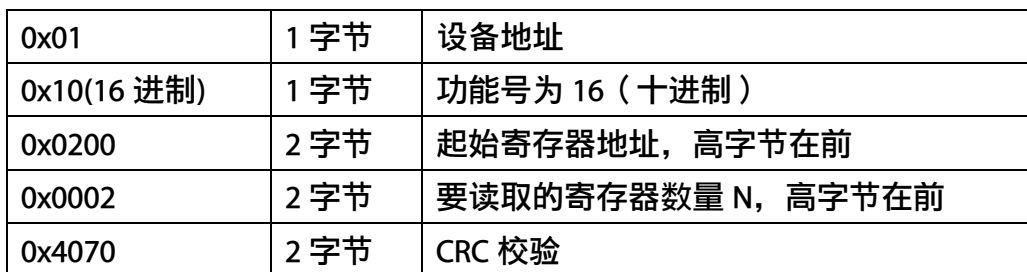

## <span id="page-18-0"></span>**7.4.5 CRC16** 校验算法及例程

例程:

#### //CRC 计算 C51 语言函数如下

//输入参数 1: snd, 待校验的字节数组名

//-----------------------------------------------------------------------------

#### //输入参数 2: num, 待校验的字节总数 //函数返回值:校验和

//-----------------------------------------------------------------------------

```
unsigned int calc_crc16 (unsigned char *snd, unsigned char num)
{
  unsigned char i, j;
  unsigned int c,crc=0xFFFF;
  for(i = 0; i < num; i +)
  {
       c = \text{snd}[i] & 0x00FF;
       \text{crc} \wedge = \text{c};
       for(j = 0; j < 8; j++){
           if (crc & 0x0001)
           {
                   crc>>=1;crc^=0xA001; 
           }
           else 
           {
                   crc \gg=1; }
      }
  }
  return(crc); 
}
```
### 举例: 以读寄存器 0x0000-0x0001, 即读取温度, 湿度

#### 主机请求:01 04 0000 0002 71CB

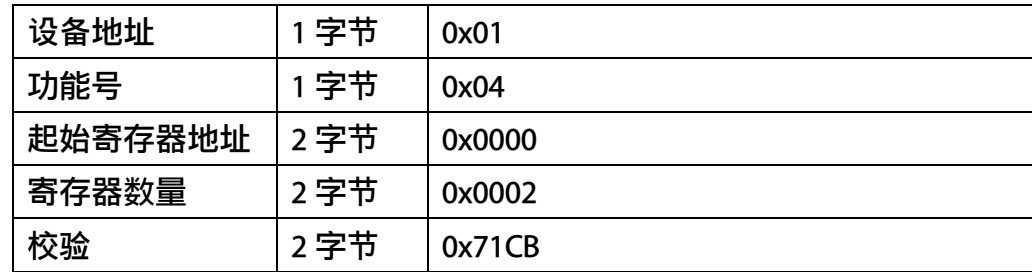

当主机需要发送数据给传感器以前,将需要进行发送校验的数据存储到 snd 数组中(01 04 00 00 00 02 共 6 个字节),其中 num=6

#### 伪代码如下:

unsigned char request[8]={01,04,00,00,00,02,00,00};//最后两个 00,00 是 CRC 校验 unsigned char num=6;//计算数组前 6 个字节的 CRC 校验 unsigned int crc16=0; crc16= calc\_crc16 (request, num); request[6]= crc16%256;//把 crc 校验存储到要发送的数组中 request[7]= crc16/256; CommPort.Send(request, 8);//通过串口发送数据

| 设备地址   | 1字节  | 0x01   |
|--------|------|--------|
| 功能号    | 1 字节 | 0x04   |
| 有效字节数  | 1字节  | 0x04   |
| 温度寄存器值 | 2字节  | 0x0A   |
|        |      | 0x55   |
| 湿度寄存器值 | 2字节  | 0x00   |
|        |      | 0x4E   |
| 校验     | 2字节  | 0x6878 |

传感器响应:01 04 04 0A55 004E 6878 (共9字节)

当主机接收到传感器返回的 9 个字节数据后, 进行以下 crc 计算操作, 其中 num=9

伪代码如下:

unsigned char response[9]={ 01 04 04 0A 55 00 4E 68 78};//最后两个字节是传感器返回的 CRC 校验

```
unsigned char num=9;//计算整个返回的 9 个字节的 CRC 校验
```
unsigned int crc16=0;

```
crc16= calc_crc16 (response, num);
```
if(crc16==0)

```
{
```
//crc 校验正确,可以使用返回的数据

}

else

{

//crc 校验错误,不能使用返回的数据

ENDEAVOUR

}

得到返回结果为0时那么校验成功,如果校验失败返回为非零值。如果校验不成功,说明 传输过程发生错误,应放弃此次采集到的数据,重新采集。

校验成功后,使用以下公式计算温度(负数以补码表示)和湿度,H结尾的为16进制数据: 温度=(0AH\*256+55H)/100=2645/100=26.45 ℃ 体积含水率=(00H\*256+4EH)/100=78/100=0.78%

### <span id="page-21-0"></span>**7.5** 使用串口调试软件通信

用户可使用任意一款串口调试软件与传感器进行通信,通信时需注意,选择正确的串口, 波特率,以及其他串口通信参数,需要发送和接收的数据均要以16进制进行传输以及显示。

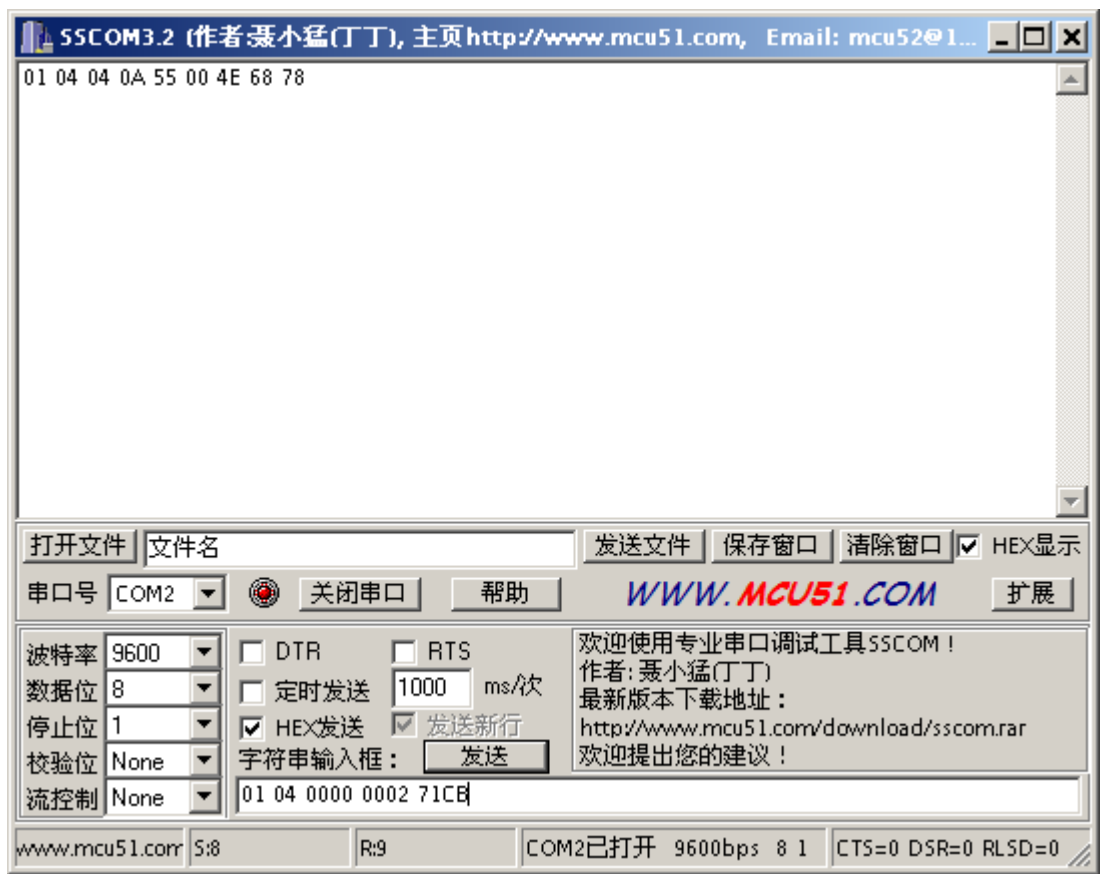

## <span id="page-22-0"></span>**8** 用户设置软件

## <span id="page-22-1"></span>**8.1** 软件安装与启动

(1) SensorOneSet 设置软件基于 Dotnet Framework 开发, 安装前需先安装 Dotnet Framework 3.5 以上版本。方可运行。如果电脑没有安装微软 DotNetFramework3.5SP1 的,请先下载完整 安装包: <http://www.microsoft.com/zh-cn/download/details.aspx?id=25150>

(2)安装 Dotnet Framework 完成后,可点击"Install.SensorOneSet.msi"进行程序安装。

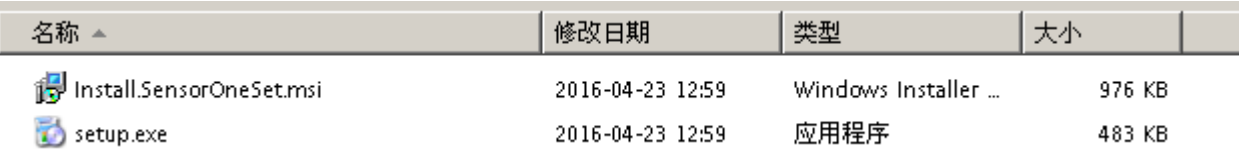

(3)从开始菜单中启动"SensorOneSet 用户设置程序",启动如下画面。

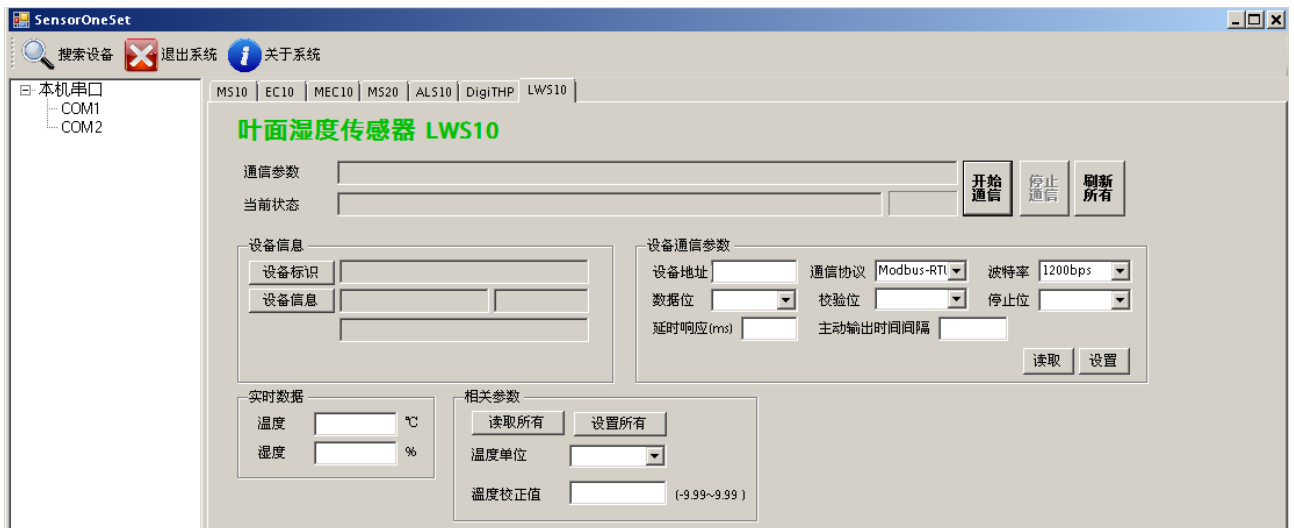

## <span id="page-22-2"></span>**8.2** 运行设置软件

(1)点击工具栏中的"搜索设备"按钮,弹出"搜索在线设备-选择搜索参数"对话框。

#### ENDEAVOUR

#### **[http://www.infwin.com](http://www.infwin.com/)**

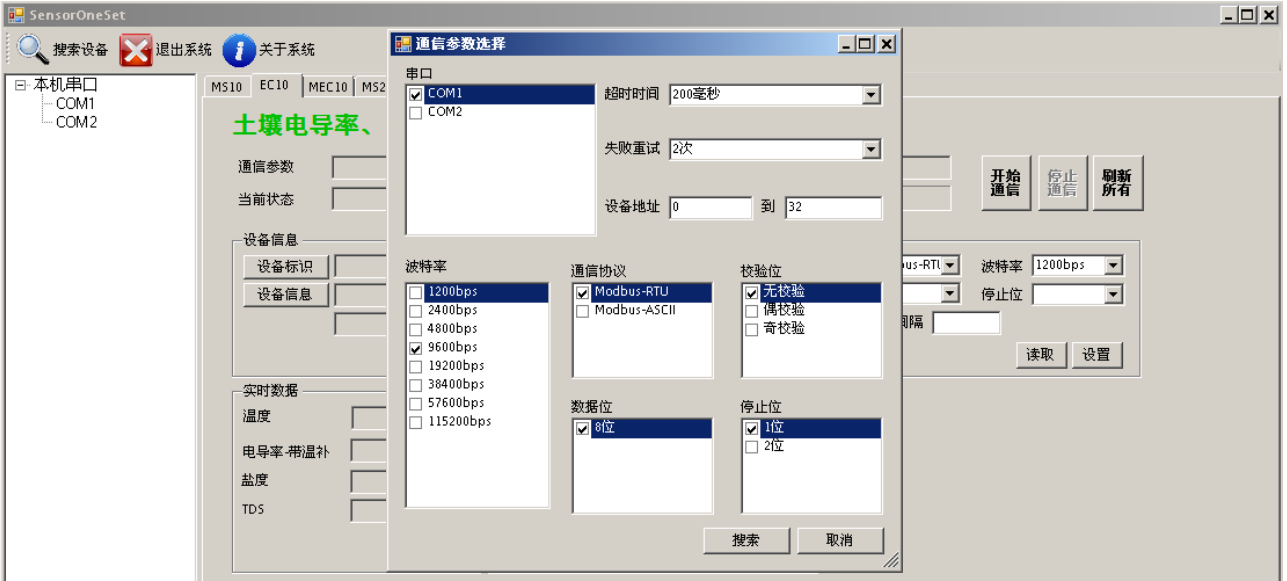

(2) 在"通信参数选择"对话框中选择合适的通讯参数。并点击"搜索"按钮。搜索到的设 备会列在相应的串口下。如下图。

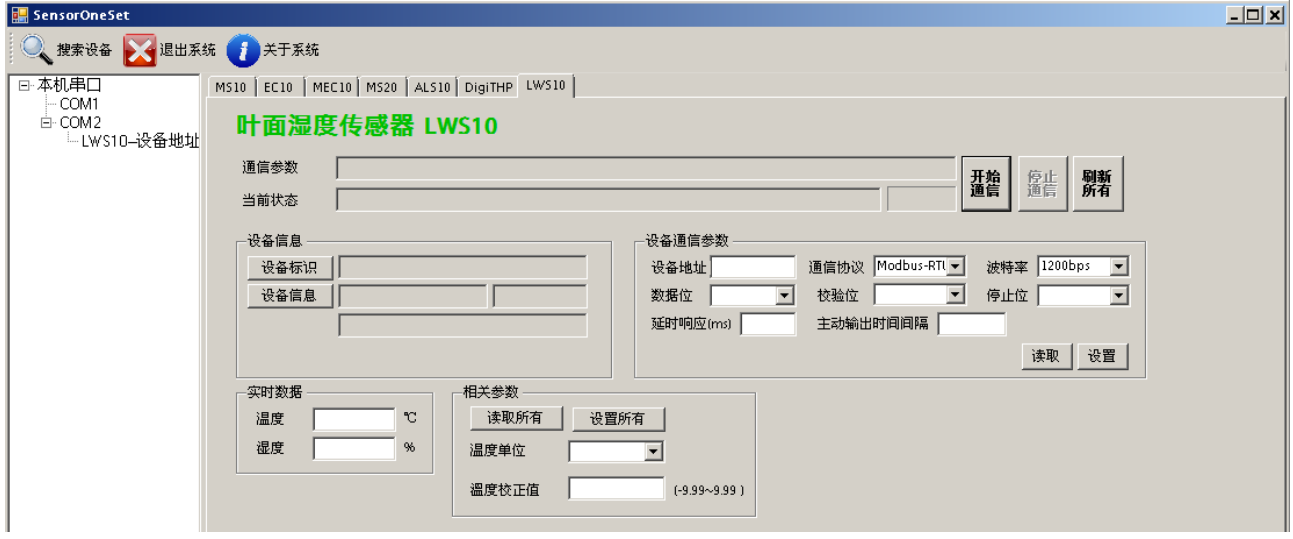

(3) 双击窗口左侧串口下列出的设备"LWS10-设备地址……", 其通讯参数会自动列到右侧 的"电脑通讯设置"中。点击右侧的"开始"按钮,软件开始于模块进行通讯。

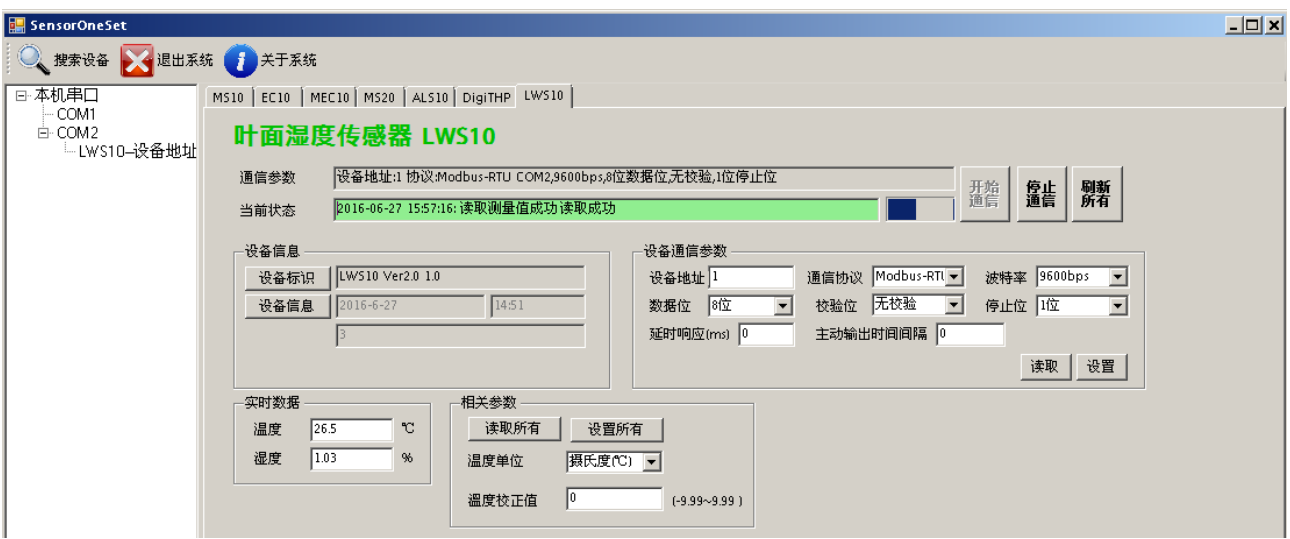

(4)如需再次搜索模块,请先点击"停止"按钮,然后再次进行搜索。

(5)如知道传感器的具体通信参数,也可以在 LWS10 页面直接点击"开始通信",弹出"通 信参数选择"对话框,设置通信参数等信息后,点"确定"关闭对话框后软件将与传感器进 行通信。

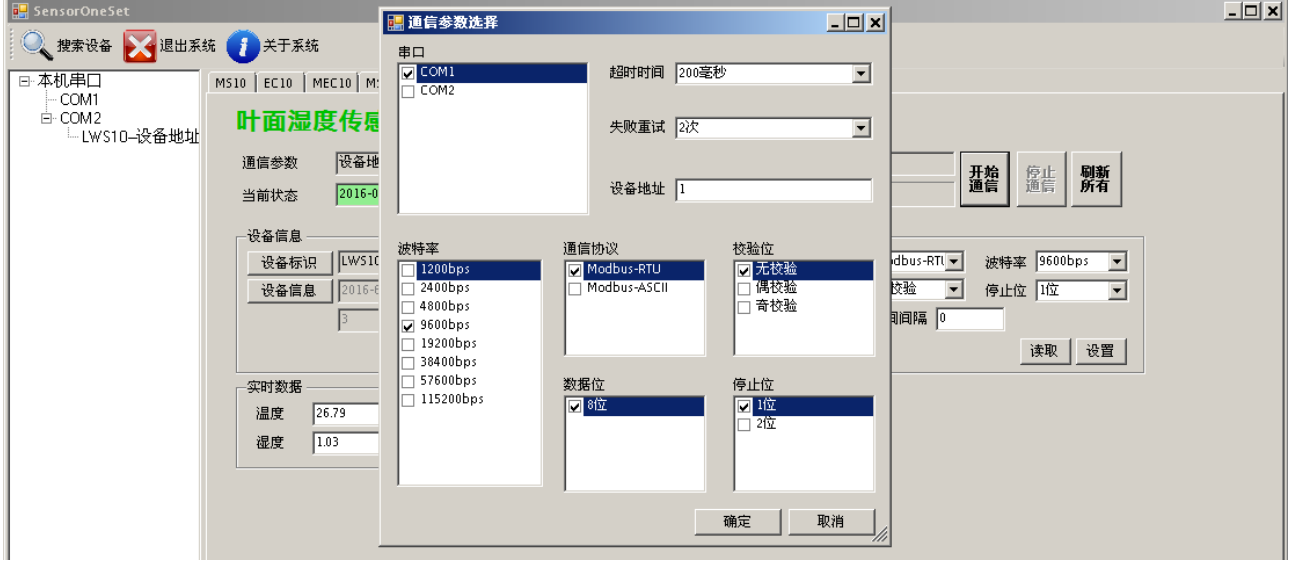

(6)通信成功后,用户可修改各参数的值。

#### **[http://www.infwin.com](http://www.infwin.com/)**

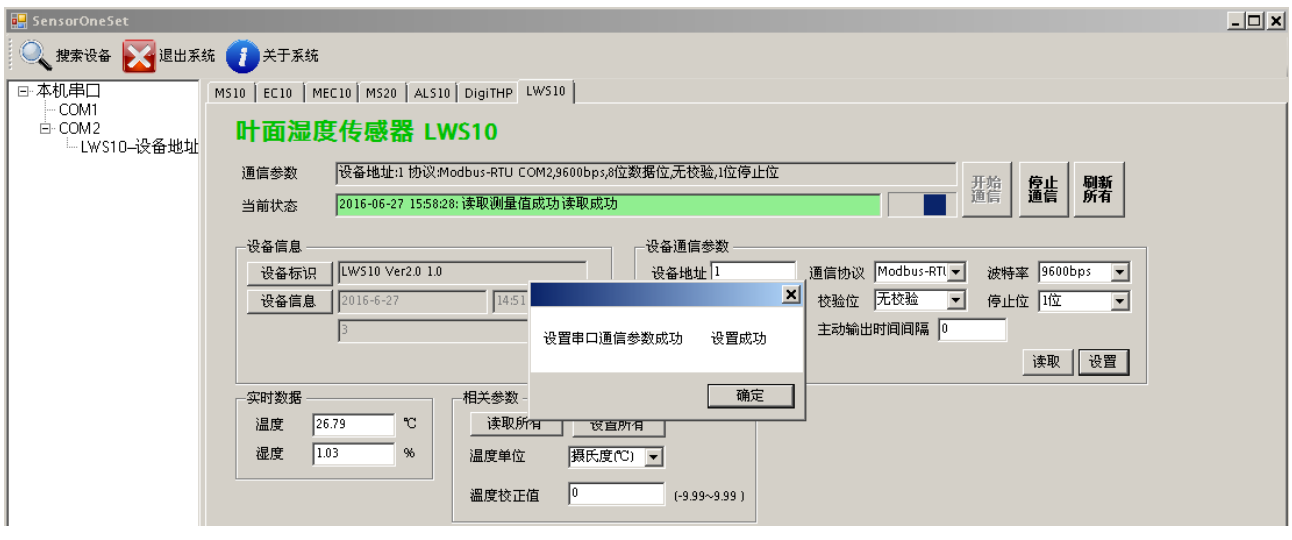